# Introduction to Bioinformatics II

Cecile Cres & Anna Schrecengost March 25, 2024

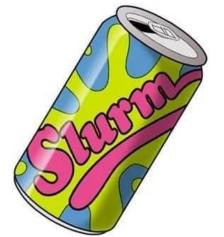

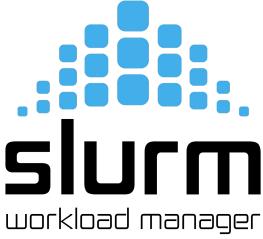

## Outline

- Definitions & slurm parameters
- Basics on parallel computing
- Different types of processes
  - Multithreaded processes
  - MPI processes
- Examples with python
- How to determine necessary resources
- Data storage on Unity
- Array jobs & job dependencies

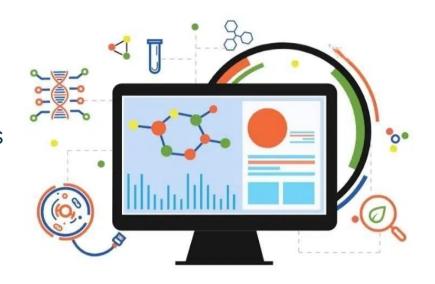

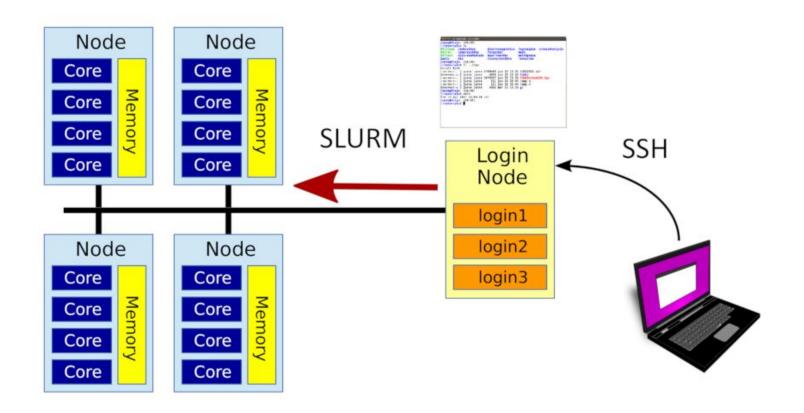

# **Definitions**

| Name      | Definition                                                                                   |
|-----------|----------------------------------------------------------------------------------------------|
| node      | One compute system with CPUs/cores, shared memory, and local storage                         |
| core      | A single computation unit capable of running one process or one thread. On slurm, core = cpu |
| сри       | For Slurm, same as a core                                                                    |
| process   | A single running binary which can have one or more threads                                   |
| task      | For slurm, same as a process                                                                 |
| thread    | A single stream of execution. Runs on one core, belongs to a process                         |
| job       | One request for resources on a cluster                                                       |
| partition | A group of nodes that can be used together                                                   |
| resource  | Any hardware or software resource managed by Slurm (e.g. node, core, GPU, memory)            |

# Important Slurm parameters

| Option        |    | Description                                                                                      |
|---------------|----|--------------------------------------------------------------------------------------------------|
| ntasks        | -n | Number of tasks or processes you wish to start, which use at least one core                      |
| cpus-per-task | -C | Number of cores each task will use                                                               |
| nodes         | -N | Minimum number of nodes, each of which needs to run at least one task                            |
| mem           |    | Memory per node. Split among tasks on the same node, shared between cores in a single task       |
| mem-per-cpu   |    | Memory per core. Total allocated memory per task is this value multiplied by the number of cores |
| time          | -t | The amount of time that you will need                                                            |
| partition     | -р | The partition that you wish to use                                                               |
| gres          |    | Specifies special resources that you want to use on a node (e.g. GPU units)                      |
| job-name      | -J | Give the job a name                                                                              |

# Slurm environmental parameters

| Variable            | Descrition                                             |
|---------------------|--------------------------------------------------------|
| SLURM_JOB_ID        | ID of job                                              |
| SLURM_JOB_NODELIST  | List of nodes allocated to job                         |
| SLURM_JOB_NUM_NODES | Total number of nodes in the job's resource allocation |
| SLURM_NTASKS        | Number of tasks required                               |
| SLURM_CPUS_PER_TASK | Number of CPUs/cores requested per task                |
| SLURM_ARRAY_TASK_ID | Job array ID (index) number                            |

Slurm creates environmental variables when you submit jobs that you can use in your job script

Call them using e.g. \$SLURM\_CPUS\_PER\_TASK

# Unity partitions (partial list)

#### **Unity Partitions**

| General<br>Access | Partition   | # Nodes | Maximum Time Limit | Default Time Limit | Notes |
|-------------------|-------------|---------|--------------------|--------------------|-------|
| ~                 | сри         | 157     | 1.0 days           | 1.0 hours          |       |
| ~                 | cpu-long    | 77      | 14.0 days          | 2.0 days           |       |
| ~                 | gpu         | 44      | 1.0 days           | 1.0 hours          |       |
| ~                 | gpu-long    | 44      | 14.0 days          | 2.0 days           |       |
| ~                 | cpu-preempt | 136     | 14.0 days          | 1.0 hours          | 6     |
| ~                 | gpu-preempt | 163     | 14.0 days          | 1.0 hours          | 6     |
| ~                 | arm-preempt | 3       | 14.0 days          | 1.0 hours          | 4, 6  |

--partition cpu,cpu-long

Specifying more than one partition: slurm will assign your job to the first available

Jobs in the preempt partition start very quickly but can be preempted (stopped) after 2 hours - either make sure job has checkpoints or needs less than 2 hours

# Unity nodes (partial list)

|   | Open<br>Access | Name Root | Quantity | Core Count | Memory  | GPU               | GPU Count | VRAM  |
|---|----------------|-----------|----------|------------|---------|-------------------|-----------|-------|
| 0 | ~              | сри       | 1        | 24         | 187 GB  | N/A               | N/A       | N/A   |
| 0 | ~              | сри       | 3        | 24         | 376 GB  | N/A               | N/A       | N/A   |
| 0 | ~              | сри       | 4        | 24         | 187 GB  | N/A               | N/A       | N/A   |
| 0 | ~              | сри       | 13       | 40         | 187 GB  | N/A               | N/A       | N/A   |
| 0 | ~              | сри       | 8        | 128        | 1007 GB | N/A               | N/A       | N/A   |
| 0 | ~              | сри       | 14       | 64         | 503 GB  | N/A               | N/A       | N/A   |
| 0 | <b>✓</b>       | сри       | 4        | 64         | 503 GB  | N/A               | N/A       | N/A   |
| 0 | ~              | сри       | 20       | 128        | 1007 GB | N/A               | N/A       | N/A   |
| 0 | ~              | gpu       | 2        | 16         | 187 GB  | NVIDIA Tesla V100 | 2         | 16 GB |
| 0 | ~              | gpu       | 2        | 36         | 187 GB  | NVIDIA Tesla V100 | 2         | 16 GB |
| 0 | ~              | gpu       | 3        | 32         | 187 GB  | NVIDIA Tesla V100 | 3         | 16 GB |
| 0 | ~              | gpu       | 2        | 32         | 502 GB  | NVIDIA A40        | 4         | 48 GB |
| 0 | ~              | gpu       | 2        | 36         | 375 GB  | NVIDIA Tesla V100 | 4         | 16 GB |

Click to get more info about the nodes:

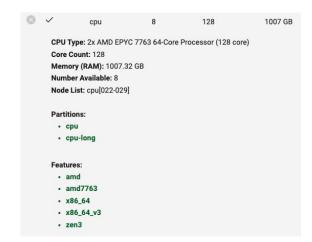

## Parallel computing vs serial computing

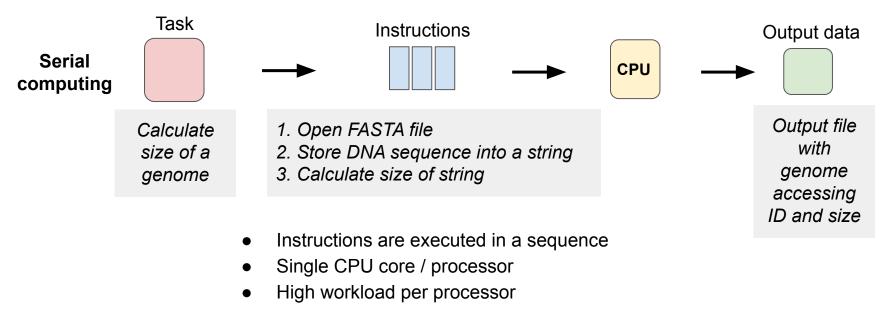

**CPU core**: a compute unit of a Central Processing Unit (CPU) capable of running processes. Also referred to as a **processor**.

**Process**: an instance of a program.

#### Parallel computing vs serial computing

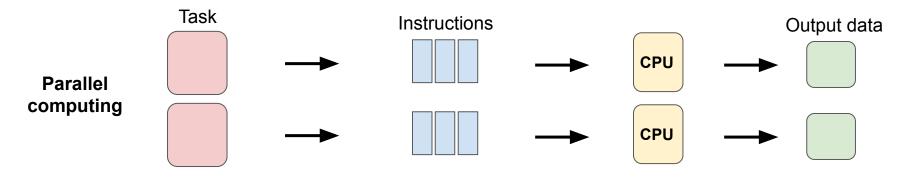

Calculate the size of genomes in multiple FASTA files (example of data parallelism)

- Instructions are executed in parallel
- Multiple CPU cores
- Low workload per processor

## Parallel computing: distributed vs shared memory

## Shared memory architecture

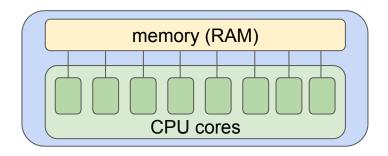

- Multiple processors share access to a global memory space
- Shared memory programming (or multithreading)
  - Threads are sub processes within a process
- Python multiprocessing library

Process: an instance of a program.

**Threads**: program flows with each flow processing its own subset of data or its own set of instructions.

RAM (Random Access Memory): memory space where files and programs are loaded to run.

## Parallel computing: distributed vs shared memory

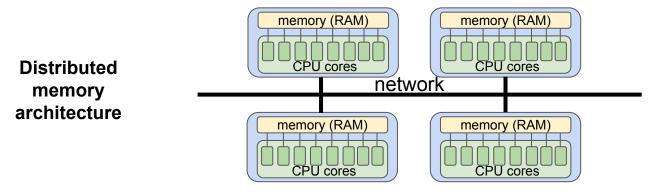

- Collection of serial computers (compute nodes) working together
- Each node has rapid access to its own local memory and access to the memory of other nodes via some sort of communications network
- Data are exchanged between nodes as messages over the network
- Message Passing Interface (MPI): message passing library for parallel programs

## Parallel computing: distributed vs shared memory

#### Distributed memory architecture

- Memory is scalable with the number of processors
- Each processor can rapidly access its own memory
- Costly

- The programmer is responsible for many of the details associated with data communication between processors.
- Non-uniform memory access times data residing on a remote node takes longer to access than node local data.

#### **Shared memory architecture**

- Memory space accessible to all processors
- Data sharing between tasks is fast due to the proximity of memory to CPUs

Lack of scalability between memory and CPUs

#### Relevant Slurm parameters

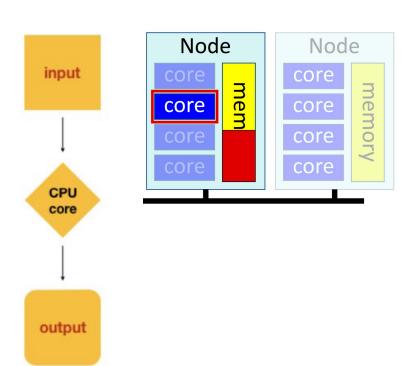

```
#!/bin/bash

#SBATCH --ntasks=1, -n=1

#SBATCH --cpus-per-task=1, -c=1

#SBATCH --mem=<X>
```

Here -n and -c are Slurm defaults

Always specify memory

--mem=total memory for job

## Single process, multiple threads - multithreading

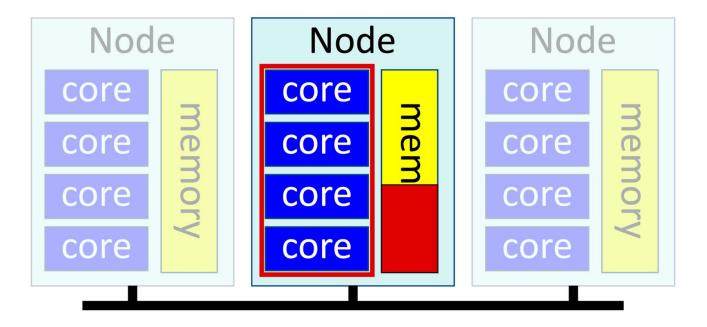

https://groups.oist.jp/scs/use-slurm

#### Multithreading in bioinformatics

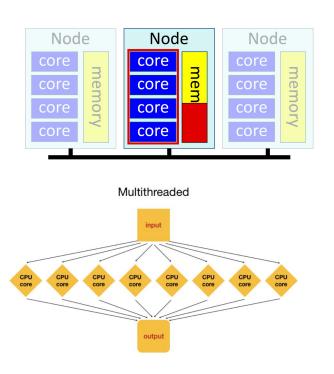

Many bioinformatics tasks are "embarrassingly parallel" - e.g. many sequence processing steps can be run independently for each sample: array jobs

But many bioinformatics problems cannot be divided into separate tasks but still need to be run in parallel across several cores due to large size of dataset and computational resources required

Most bioinformatics software can utilize multiple cores – look for parameters including the words "threads" or "cores"

#### Multithreading in Slurm

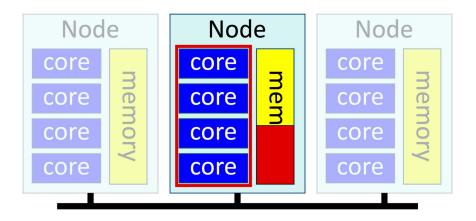

There is a practical limit on how many cores a given application can use, be careful not to ask for more than you can use and test to find out how many are effective for your job

```
#!/bin/bash

#SBATCH --ntasks=1, -n=1

#SBATCH --cpus-per-task=<n>, -c=<n>
#SBATCH --mem=<X>
```

--mem = memory per node = total memory for job

Make sure that you are also requesting the same amount of cores/threads in the code that you are running!

## Example batch script

```
#!/bin/bash
#SBATCH --ntasks=1
#SBATCH --cpus-per-task=11
#SBATCH --mem=60GB
                                                          Always specify memory
#SBATCH --mail-user=myemail@school.edu
                                                          Include if you want email updates for your job
#SBATCH --mail-type=ALL
#SBATCH -time=10:00:00 # ten hours
                                                          Allocate enough time for job and specify
#SBATCH -partition=cpu
                                                          partition that can provide enough
#SBATCH -job-name=example job
                                                          Give job a memorable name
#SBATCH -output=%x %j.out
                                                          Rename standard output files based on job
module load raxml/8.2.12
                                                          name (%x) and job ID (%j)
                                                           Here -T = number of threads for software to
raxmlHPC-PTHREADS-SSE3
                                                           run. Slurm environmental parameter for
-T "$SLURM CPUS ON NODE"
                                                           --cpus-per-task
-m GTRGAMMAI -s aln.fasta -n T1 -p 12345 -# 200
```

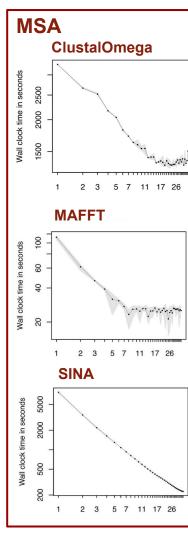

#### Scalability of bioinformatics tools with increasing cores

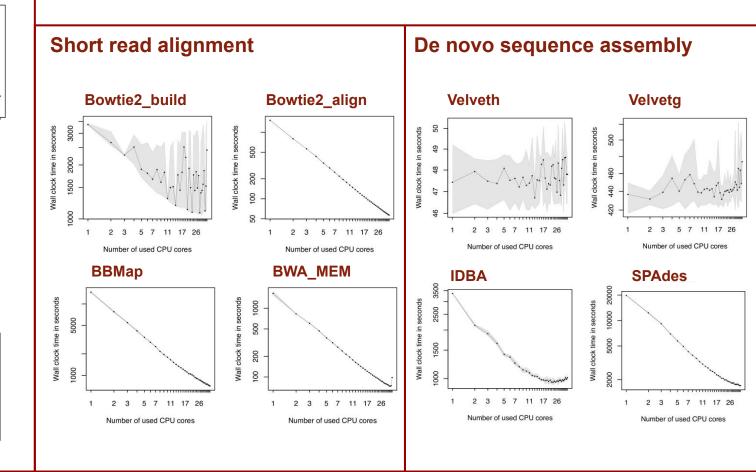

## Python library for parallel computing: multiprocessing

multiprocessing is bound to a single compute node

Parallelism using Pool

- Pool maps a target function to a list of values
- By default, Pool will have one process for each CPU core requested (num\_processes)
- After the execution of the code, Pool returns the output in the form of a list
- Pool only keeps processes under execution into memory
- Method preferred if dealing with a lot of data

```
import multiprocessing
import glob
import sys
from Bio import SegIO
def get genome size(fa file): # target function that takes a fasta file as input and returns a
 results = {}
                            # dictionary mapping dna sequence id to size of dna sequence
 for record in SegIO.parse(fa file, "fasta"):
   results[record.id] = len(str(record.seg))
 return results
def get_all_genome_size(fasta_files, num_processes):
 with multiprocessing. Pool (num processes) as pool: # create a Pool object with a fixed number of processes
   results = pool.map(get_genome_size_v1, fasta_files) # call target function on all fasta files
if name == " main ":
 num_processes = int(sys.argv[1])
 fasta_files = glob.glob(os.path.join(os.getcwd(), "*.fna")) # get list of fasta files in working directory
 get all genome size(fasta files, num processes)
```

## Python library for parallel computing: multiprocessing

multiprocessing is bound to a single compute node

Parallelism using Process

- Specify function to execute via target and arguments via args
- By default, Process will have one process for each CPU core requested on node
- Process keeps all the processes in memory
- Method preferred if your task is I/O bound (task is limited by the speed at which it can perform input/output operations) or if you are working with small volume of data

```
import multiprocessing
import glob
from Bio import SeqIO
def get_genome_size(fa_file, results):
  p results = {}
  for record in SeqIO.parse(fa_file, "fasta"):
   p results[record.id] = len(str(record.seg))
  results[os.getpid()] = p_results
def get all genome size(fasta files, num processes):
  with mp.Manager() as manager: # create manager object to allow processes to manipulate python data structures
   results = manager.dict() # create dictionary to share amongst processes
   # create list of Process objects
   processes = [mp.Process(target=get_genome_size, args=(fasta_files[i], results)) for i in range(len(fasta_files))]
   for p in processes:
     p.start() # start the processes
   for p in processes:
     p.join() # join the processes, program will hang and wait until all the processes are done
if __name__ == "__main__":
  fasta_files = glob.glob(os.path.join(os.getcwd(), "*.fna"))# get list of fasta files in working directory
  get_all_genome_size(fasta_files, num_processes)
```

## Python library for parallel computing: multiprocessing

multiprocessing is bound to a single compute node

Start an interactive session

Parallelism using Pool

\$ python get\_dna\_size\_pool.py 10

[{'NZ\_CP009775.1': 5515525, 'NZ\_CP009776.1': 115320,

'NZ CP009777.1': 212192, 'NZ CP009778.1': 15271},

\$ salloc -p cpu -c 10 --mem=50G --time=02:00:00

{'NZ CP007457.1': 2032698}, {'NZ CP011698.1':

4105334}....

time to compute genome size for 503 fasta files: 1.133 seconds

Parallelism using Process

\$ salloc -p cpu -c 10 --mem=50G --time=02:00:00

\$ python get\_dna\_size\_process.py

{1: {'NZ CP007457.1': 2032698}, 2: {'NZ CP011698.1': 4105334}, 0:

{'NZ\_CP009775.1': 5515525, 'NZ\_CP009776.1': 115320,

'NZ\_CP009777.1': 212192, 'NZ\_CP009778.1': 15271},...

time to compute genome size for 503 fasta files: 2.880 seconds

Use **psutil** (python system and process utilities) python library (<u>documentation</u>) to retrieve statistics on running processes and system utilization (CPU, memory,...)

Python multiprocessing library documentation

#### Multiple processes, single thread - MPI

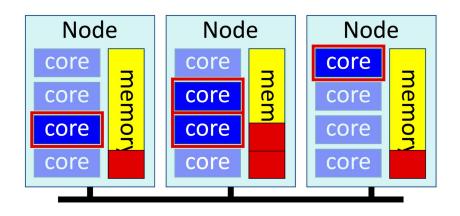

- 1. Load MPI and software
- 2. Run with srun

```
#!/bin/bash
```

```
#SBATCH --nodes=<n>, -N=<n>
#SBATCH --ntasks=<m>, -n=<m>
#SBATCH --cpus-per-task=<1>, -c=<1>
#SBATCH --mem=<X>
```

module load intel-oneapi-mpi/2021.6.0 module load raxml/8.2.11

srun raxmlHPC-MPI <arguments>

#### How to estimate resources needed?

- Finding the amount of memory and number of cores to request requires testing and experiments
- Databases → best to have jobs that allocate enough memory to store the databases
  - o Program will read from disk (I/O bound) if not enough memory
- Use seff <job id> to check the memory and CPU usage after the job is done

#### Example with BLAST+:

- Sequences stored in .nsq files
- Ncbi nt database: 689GB

```
#!/bin/bash
#SBATCH --cpus-per-task=11 # number of threads + main thread
#SBATCH --mem=200G

module load blast-plus/2.13.0+py3.8.12

blastn -query gene.faa -db /datasets/bio/ncbi-db/nt -out blastn.out
-num_threads 10 -max_target_seqs 1
```

#### High performance storage

- /scratch/workspace → high performance VAST storage → place to read/write data
- /project → NESE → place to store data that is not actively used
- Typical workflow:
  - Transfer data from /project to /scratch/workspace
  - Run program to read and write data to /scratch/workspace
  - Transfer the final output back to /project
- Transfer data from /project to /scratch/workspace
  - Use rsync
  - If large volume of data/files (>10k) use tar
  - Use tmux (<u>Unity documentation</u>) to transfer data

#### GNU parallel

- free, open-source tool for running shell commands and scripts in parallel and sequence on a single node
- Best for workflows:
  - with tasks that do not use MPI
  - with similar tasks and no execution order requirements or data dependencies
- By default, GNU parallel runs one command per core

#### Example with serial tasks:

```
#!/bin/bash
#SBATCH -c 1
#SBATCH --mem=10G

module load sratoolkit/3.0.7
module load parallel/20210922

cat SRR.numbers | parallel fastq-dump --split-files --origfmt --gzip
```

#### GNU parallel

• Use the -j/--jobs option to specify a different number of parallel commands

#### Example with parallel tasks:

```
#!/bin/bash
#SBATCH -c 5
#SBATCH --mem=10G

module load sratoolkit/3.0.7
module load parallel/20210922

cat SRR.numbers | parallel -j 5 fastq-dump --split-files --origfmt --gzip
```

# Array jobs

- Job arrays automate submission of multiple copies of a single template jobs
- Slurm creates and submits multiple jobs for you
- Limitations:
  - Consider what resources you will need for each array job

- Useful for many small tasks that can be run independently and simultaneously
- Useful when you have a collection of input files that are all analysed in the same way – e.g. processing sequencing files from many samples

# Array jobs - basic options

- Use –array- flag in sbatch script to enable array processing
- Each array element is assigned an inclusive index:--array=0-10 submits 11 jobs
- Then reference array index in job script with the \${SLURM\_ARRAY\_TASK\_ID} environmental variable

| array=1-10     | from 1 to 10 (1, 2, 3, 4, 5, 6, 7, 8, 9, 10) |
|----------------|----------------------------------------------|
| array=1,4-6,10 | 1, 4 to 6, then 10 (1, 4, 5, 6, 10)          |
| array=0-16:5   | Every 5th value from 0 to 16 (0, 5, 10, 15)  |

If end range with %<number>, Slurm will start at most <number> jobs at one time

# Example array

5 job array

Print the array task ID

Run program - takes input with task ID and outputs output with same task ID

Here you have input files named input\_1.data ... input 5.data

```
#!/bin/bash
#SBATCH --partition=cpu
#SBATCH --time=01:00:00 # 1 hour
#SBATCH --mem=5G
#SBATCH --array=1-5

Echo "this is job number" ${SLURM_ARRAY_TASK_ID}

module load program
program < input_${SLURM_ARRAY_TASK_ID}.data > output ${SLURM_ARRAY_TASK_ID}
```

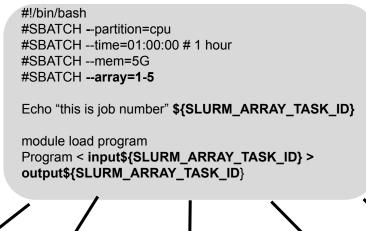

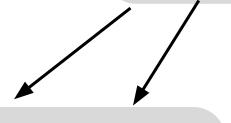

#!/bin/bash
#SBATCH --partition=cpu
#SBATCH --time=01:00:00 # 1 hour
#SBATCH --mem=5G
SLURM\_ARRAY\_TASK\_ID="1"

Echo "this is job number" **\${SLURM\_ARRAY\_TASK\_ID}** 

module load program

Program < input\${SLURM\_ARRAY\_TASK\_ID} >
output\${SLURM\_ARRAY\_TASK\_ID}

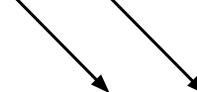

#!/bin/bash
#SBATCH --partition=cpu
#SBATCH --time=01:00:00 # 1 hour
#SBATCH --mem=5G
SLURM\_ARRAY\_TASK\_ID="5"

Echo "this is job number" \${SLURM\_ARRAY\_TASK\_ID}

module load program

Program < input\${SLURM\_ARRAY\_TASK\_ID} >
output\${SLURM\_ARRAY\_TASK\_ID}

# Array jobs management

```
Individual running

JOBID PARTITION

NAME

USER ST

TIME

NODES NODELIST(REASON)

array job

21760752_1 cpu-long array.sh aschrece CG

Array jobs in queue

21760752_[5-10] cpu-long array.sh aschrece PD

0:00

1 (Resources)
```

- Cancel entire array using scancel JOBID (e.g. scancel 21760752)
- Cancel individual array using its index: scancel JOBID\_ARRAYINDEX (e.g. scancel 21760752 1)
- Each array job is a copy of original template. Resource requests in the template are for each job, not the entire array.

# Example array - BLAST

- Different approaches depending on how your data is structured
  - Refer to documentation for other examples

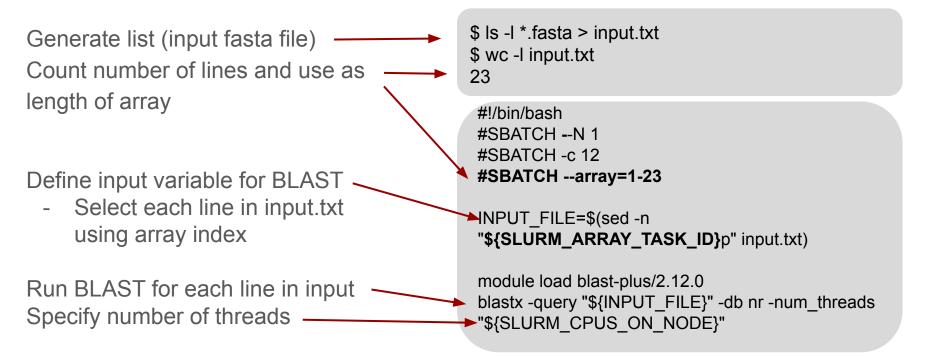

# Job dependencies/chain jobs

- Submit a job only after another one finishes
  - Useful for workflows/pipelines, jobs with very long runtimes, jobs where some steps use CPUs and some GPUs, etc.
- Defer the start of a job until the specified dependencies have been satisfied
- Useful for workflows/pipelines or if you have really long running jobs
- Add SBATCH –dependency=<type>
  - Give Slurm a job ID or list of job IDs that you want to wait before the current job will run, and specify what condition you want to wat for

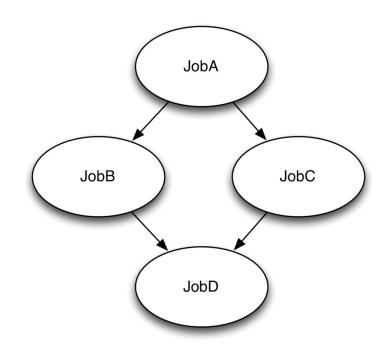

# How to run job dependencies

```
--dependency=<condition>:jobid:jobid:
```

<condition>=condition for job to run,
jobid = list of job IDs job is waiting for

--dependency=afterok:jobid

Start job after an earlier job has finished successfully

e.g. want job2.sh to run after job1.sh:

```
$ sbatch job1.sh
Submitted batch job 14107426
$ sbatch --dependency=afterok:14107426 job2.sh
```

# How to run job dependencies

--dependency=afternotok:jobid

Start job after an earlier job has failed

--dependency=afterany:jobid

Start a job after an earlier job has finished

--dependency=after:jobid[+time]

Start a job after an earlier job has started or been cancelled plus a delay given by [time]

--dependency=aftercorr:jobid[+time]

Matches array jobs with array jobs when one job in an array ends successfully, the corresponding array job in the dependent jobs starts

#### Additional Resources

- Unity Onboarding video (Spring 2024)
- Snakemake workshop
- Intro to using GPUs on Unity
- Al lab workshops available this semester

- Unity community Slack
- More contact information

#### Next workshop

Next workshop on Monday April 22 at 11am